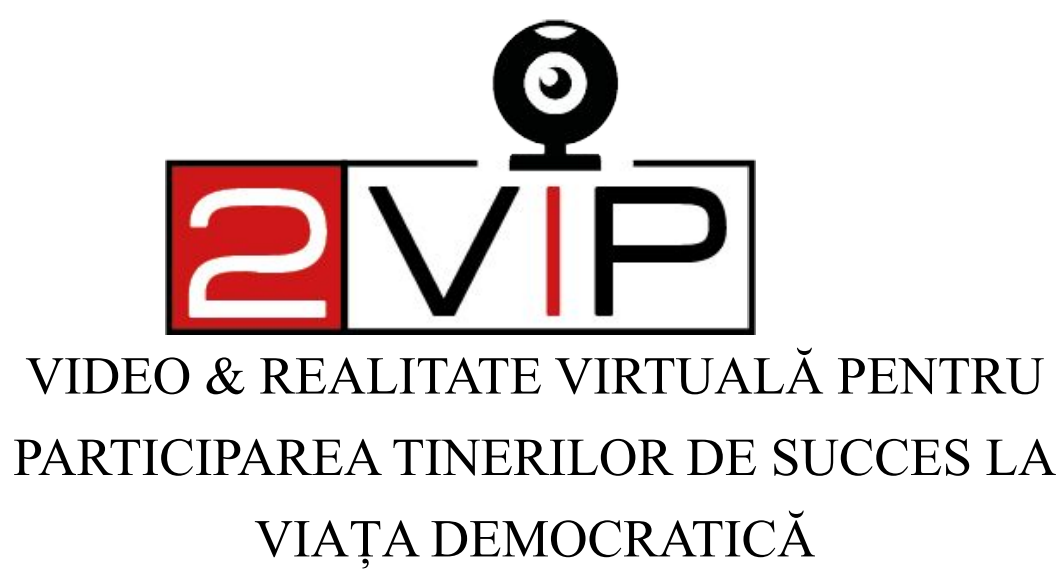

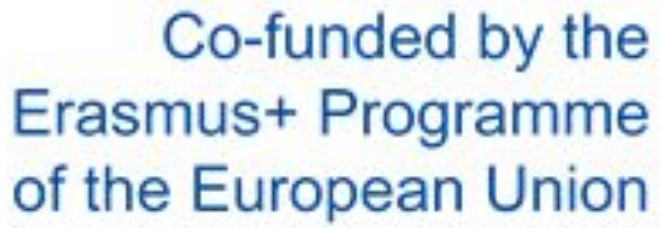

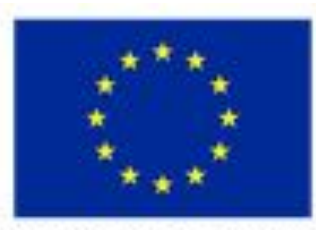

Strategic Partnerships for Youth Education N'2020-1-IT03-KA227-YOU-020702

# Să facem un videoclip VR

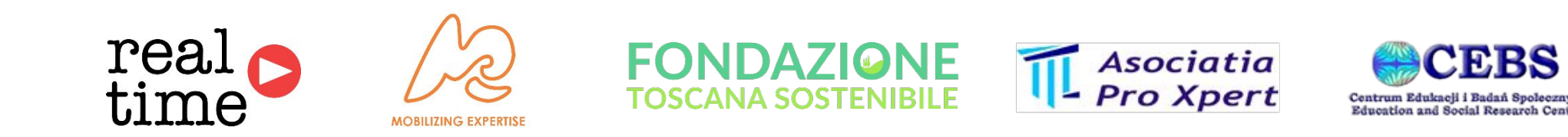

**Giovanni Golfarini FTS Wroclaw, 14th Octombrie 2021 2vip.nkey.it** 

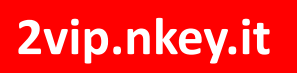

## **Ce este "participarea activă"?**

• Una dintre principalele probleme care afectează tinerele generații ale societății noastre este sentimentul de a nu putea aborda cumva problemele comunității.

- •Obiectivul principal trebuie deci să fie acela de a arăta cât de greșită poate fi această perspectivă.
- •Este de fapt posibil să avem un impact efectiv asupra vieții comunității dacă suntem proactivi.
- •Deci definim această atitudine proactivă față de comunitate drept "participare activă".

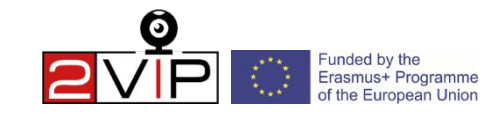

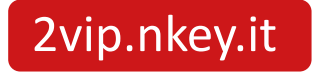

## **Cum putem stimula participare activă?**

• Participarea activă poate fi exercitată în mai multe moduri.

•Unul dintre cele mai simple este de a contribui proactiv la dezbaterea asupra unei probleme comune a comunității.

• Prin urmare, putem stimula participarea activă, adică arătând modul în care implicarea directă în propunerea unei soluții la o problemă trăită zilnic de comunitate poate duce la o rezolvare.

• Videoclipurile și în special cele de tip imersiv pot fi un instrument pentru a experimenta problema și a arăta cât de eficientă participarea activă poate oferi o contribuție utilă.

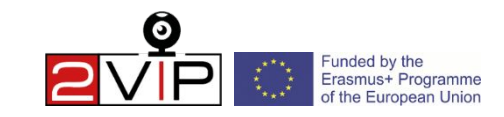

## **Cum ar trebui făcute videoclipuri VR?**

•Imersiunea videoclipurilor VR poate fi utilă pentru a arăta în mod eficient modul în care implicarea în dezbaterea publică poate face diferența

• Amintiți-vă: scopul videoclipului nu este de a oferi un exemplu de soluție, ci de a stimula spectatorul videoclipului să contribuie activ la dezbaterea publică, arătându-i cum participarea lor poate fi decisivă

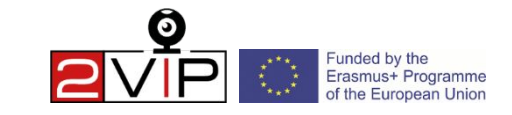

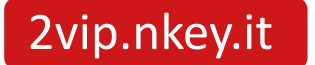

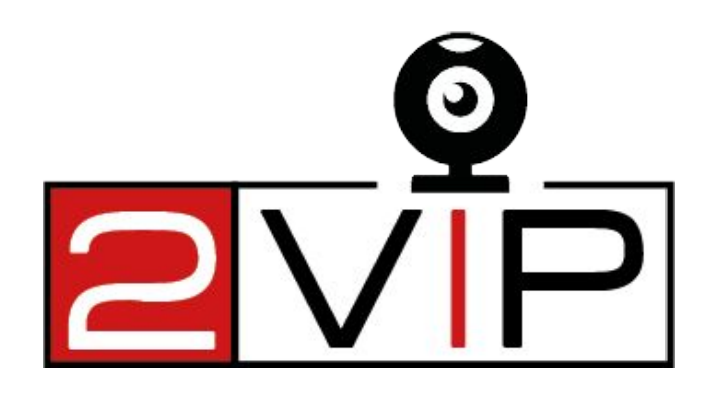

# **Configurare rapidă pentru camera 360**

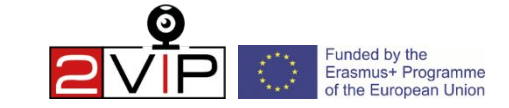

2vip.nkey.it

### **De ce ai nevoie pentru a face un videoclip VR?**

#### **Instrumente:**

- 1. Camera Insta360 One X (450€)
- 2. Card Micro SD "Tip V30" de 64 GB sau mai mare  $(12 \in \mathbb{R})$
- 3. Stick invizibil (sau un trepied pentru videoclipuri statice) (20€)
- 4. Un PC pentru a instala software-ul "Insta360 Studio", care este

gratuit, sau un software profesional precum Adobe Premiere sau

Klynt

5. O cască pentru telefon mobil VR precum "Bobo VR Z4"

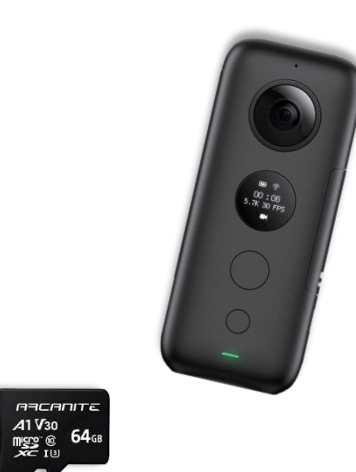

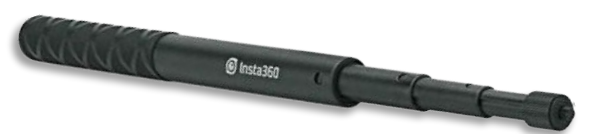

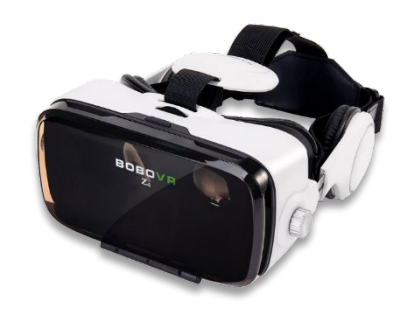

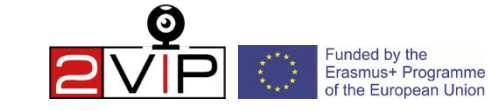

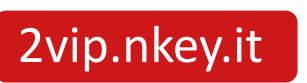

## **Informații cameră**

#### **Protejați și încărcați camera**

Insta360 One X are 2 lentile care trebuie protejate de zgarieturi sau amprente: foloseste o carcasa tare si rezistenta.

#### **Configurați camera**

Introduceți bateria în slotul din partea dreaptă, apoi folosiți firul dat pentru a încărca. Când lumina se stinge, dispozitivul este complet încărcat.

Introduceți cardul MicroSD în compartimentul său din partea stângă jos a dispozitivului.

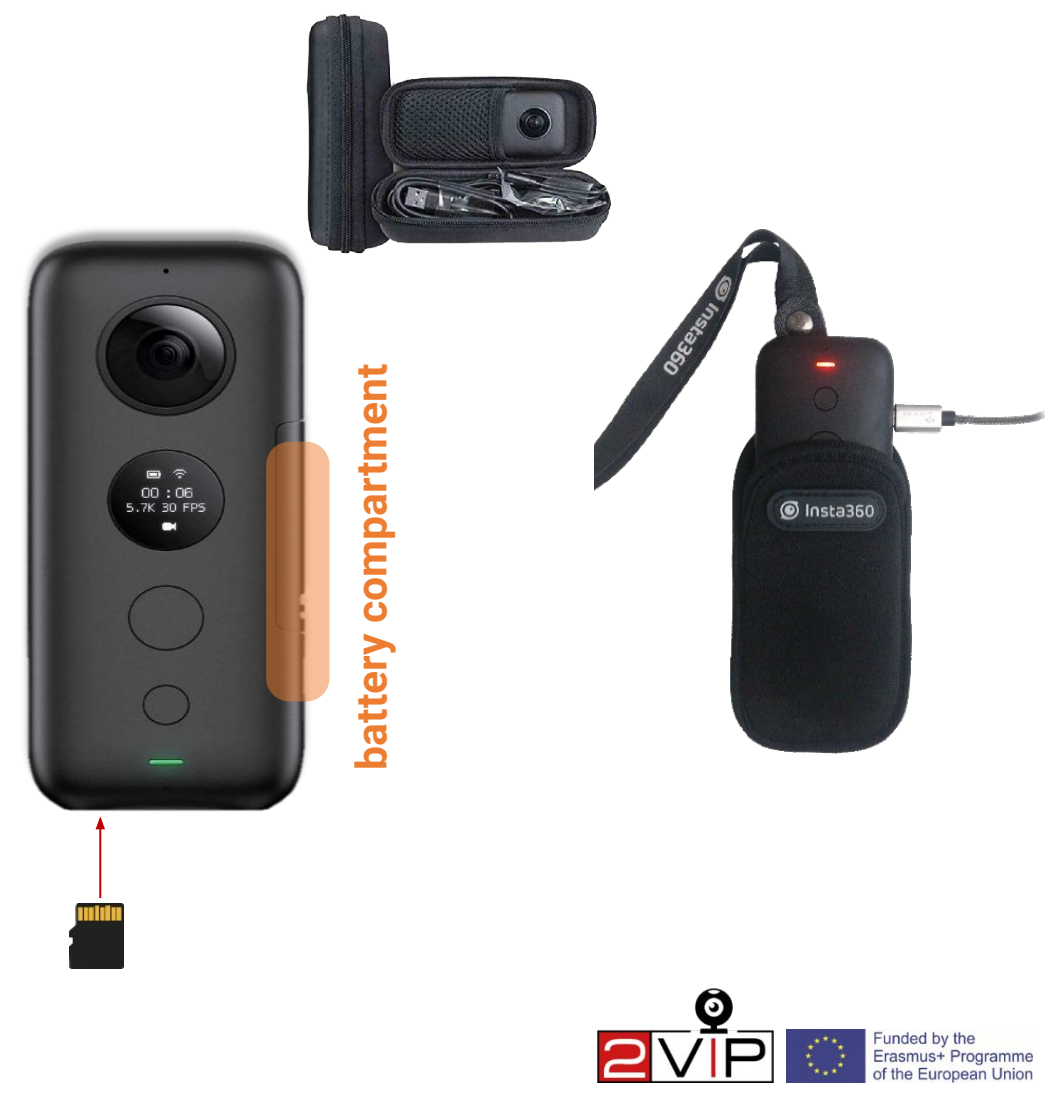

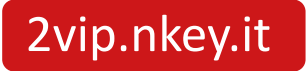

### **Funcțiile camerei**

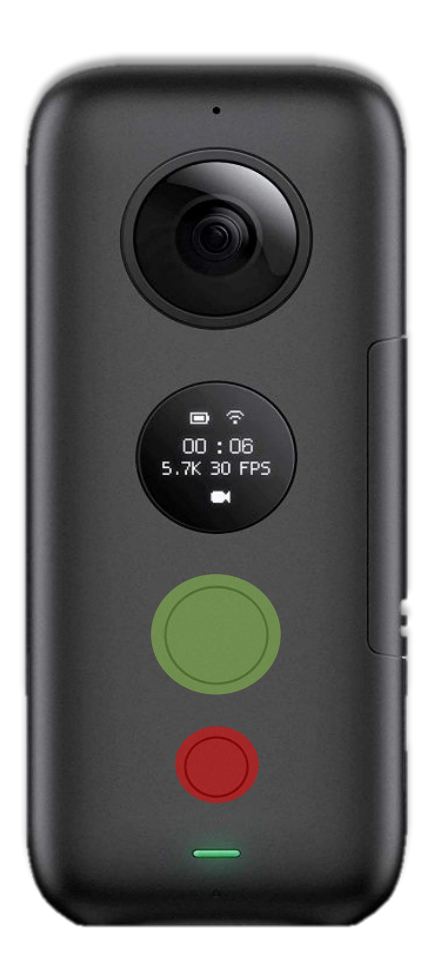

Camera Insta 360 este o cameră simplă cu doar două butoane:

- **Butonul cel mic** cand este apasat cateva secunde porneste MODUL FOTO; trebuie să apăsați din nou timp de câteva secunde pentru a comuta la MOD VIDEO.

- **Butonul mare** când este apăsat timp de câteva secunde va începe înregistrarea videoclipului și dacă este apăsat din nou înregistrarea se va opri.

Pentru a opri camera, apăsați din nou butonul mic timp de câteva secunde.

Imaginea prezentată aici este spatele camerei; lentila principală este pe cealaltă parte.

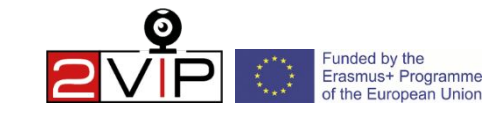

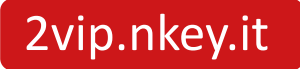

### **Calitatea video**

#### **Vă sugerăm 4K 50FPS pentru cel mai bun raport calitate/fluiditate.**

Pentru a schimba calitatea video, apăsați **butonul mic** până când pictograma roată apare pe afișaj, apoi apăsați **butonul mare** de două ori și va apărea meniul de configurare video.

În meniu poți derula în jos cu butonul mic și cu butonul mare poți schimba setările. Pentru a confirma modificările aduse setărilor, derulați în jos până în partea de jos a meniului și **apăsați butonul mare**  de pe elementul "GATA".

*Majoritatea experților sunt de acord că oamenii pot vedea cu o viteză medie de 30 până la 60 de cadre pe secundă.*

**FPS** înseamnă "Frames Per Second" (Cadre pe secundă) și este frecvența la care imaginile consecutive (cadrele) apar pe un afișaj.

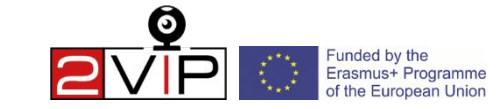

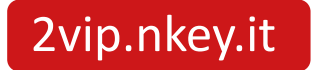

## **Ce să rețineți înainte de filmare**

- Este esențial să ai un scenariu/storyboard pregătit înainte de filmare;
- Dacă doriți să creați un videoclip interactiv care să includă opțiuni, creați o schemă generală a modului în care videoclipurile sunt conectate între ele;
- Fiecare parte video interactivă trebuie să aibă clipuri de până la 2 minute.

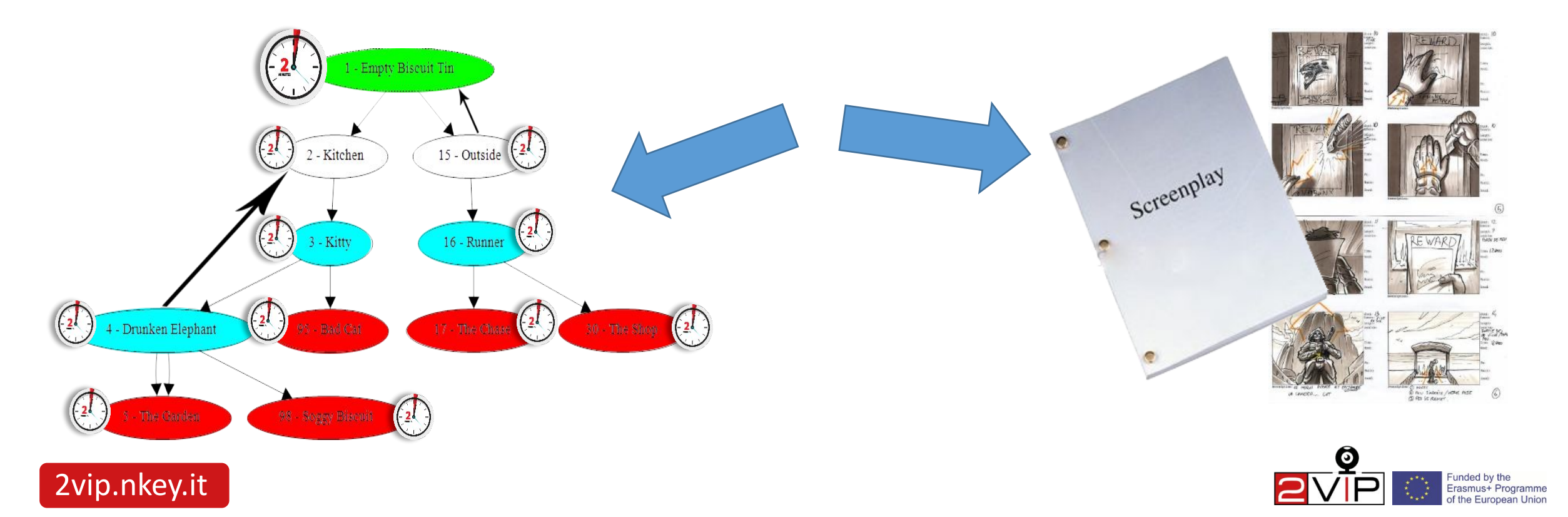

## **Înregistrarea unui videoclip VR**

Câteva sfaturi despre cum să filmați un **videoclip 360 în mișcare**, folosind **stick-ul invizibil**:

- purtați bastonul invizibil la un unghi de 30°
- setați lentila la nivelul ochilor
- înclinați lentila principală înainte pentru a evita "problemele de cusătură"
- purtarea bastonului invizibil într-o geantă este ideală pentru a ascunde mâna cu care ții bastonul.

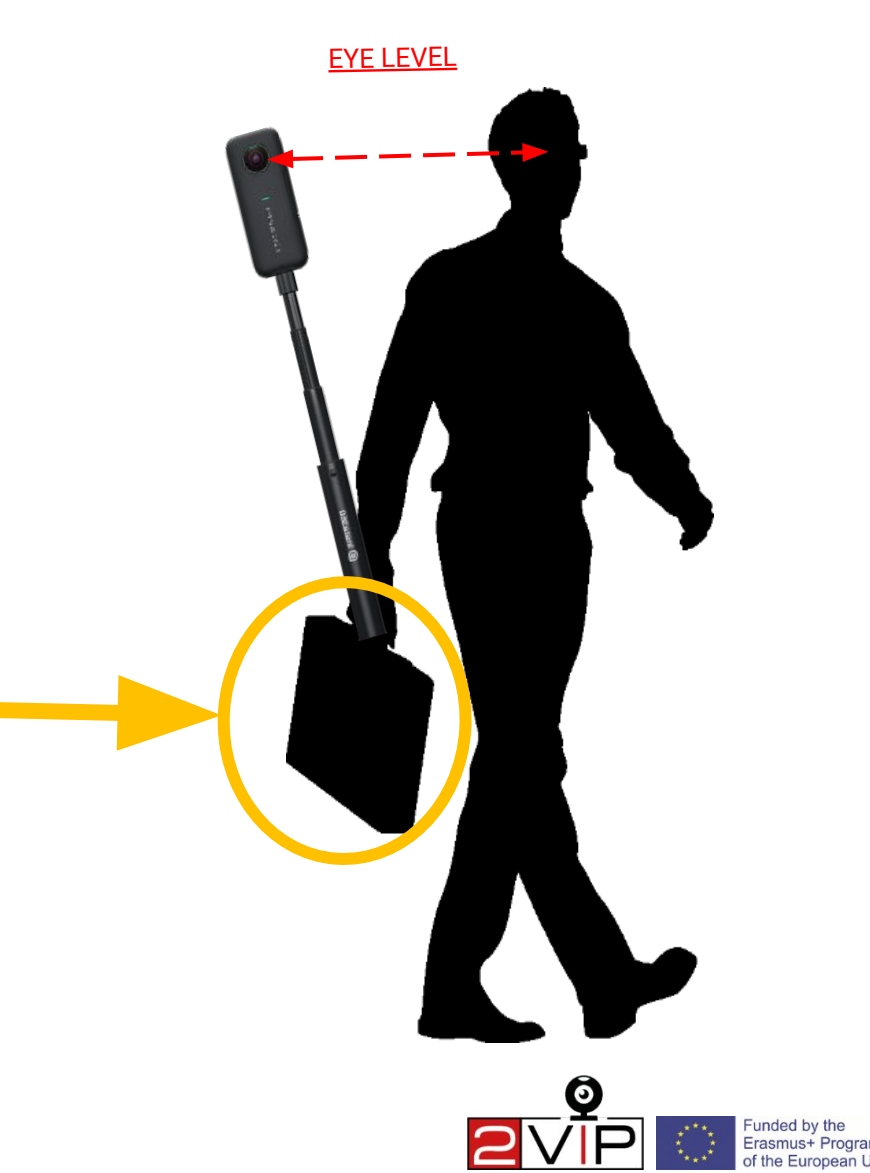

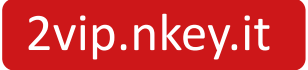

#### **Iată câteva exemple despre cum să purtați bastonul invizibil.**

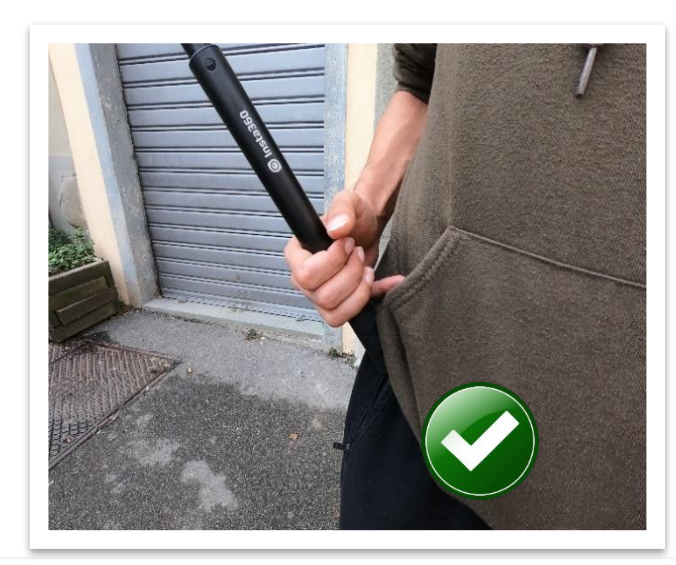

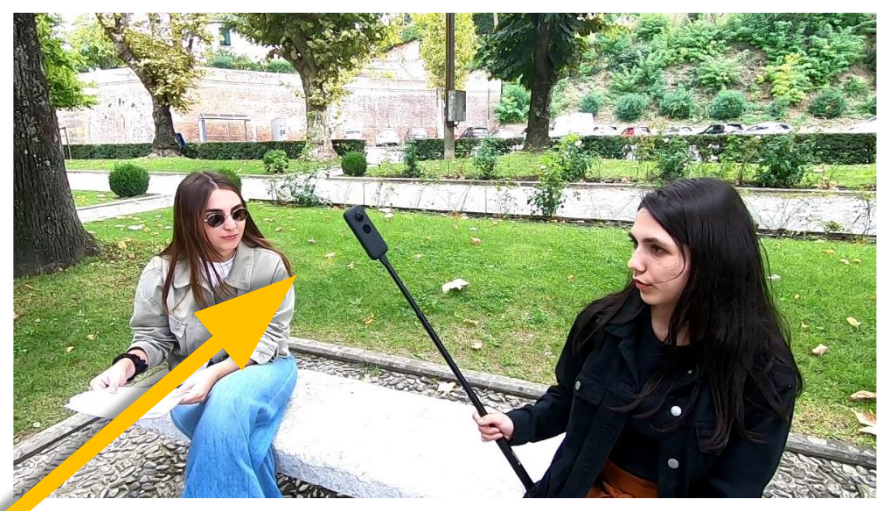

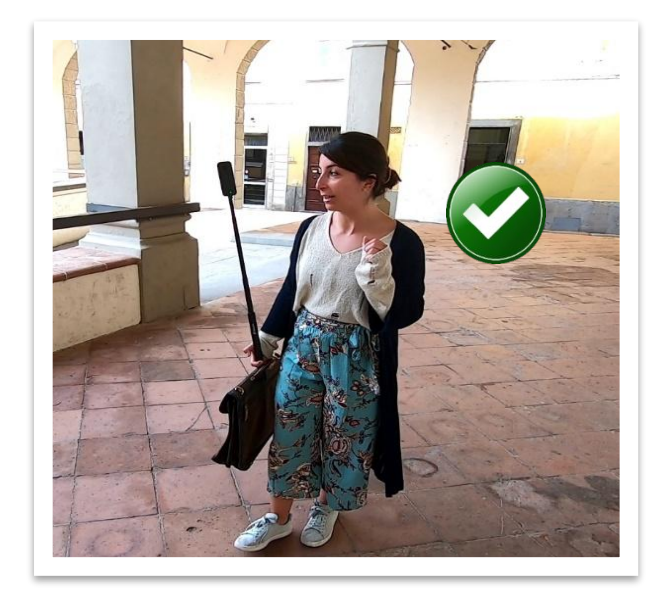

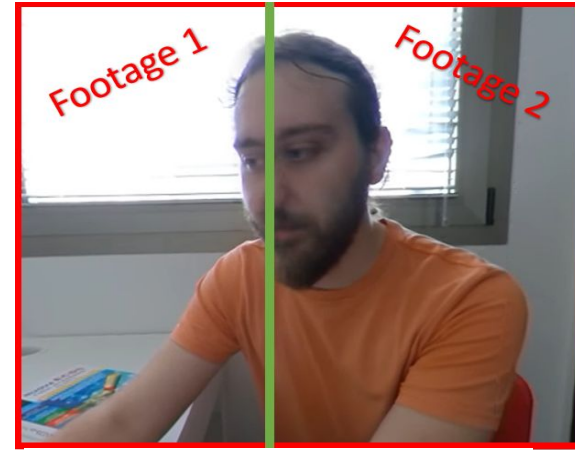

Stitch-Line/Blind Spot

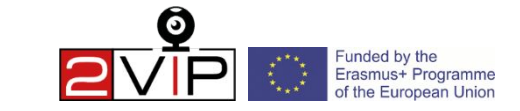

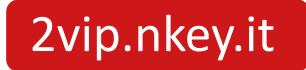

### **Sfaturi și trucuri**

- Când filmați, alegeți un **spațiu bine luminat** pentru a recrea un decor realist; nu folosiți bliț sau lumini de scenă.
- Dacă bate vânt sau zgomote puternice, evitați să filmați afară sau în locuri aglomerate.
- **Testați volumul vocii actorului** cu un fonometru sau o aplicație precum "Sound Meter" și asigurați-vă că ajungeți la 80 de decibeli din poziția camerei.
- **• Ține bastonul invizibil departe de scenă:** ferește-te de oglinzi, ferestre și umbre.
- Persoanele pe care le filmați (de asemenea, publicul poate fi inclus) trebuie să semneze o renunțare la eliberare ținând cont de **Reglementările de confidențialitate** ale țării dvs.; este esențial să solicitați **drepturile de imagine ale fiecărei persoane pe care o filmați**: puteți găsi un șablon pentru această solicitare [aici.](https://drive.google.com/file/d/1yRnTLz7XyilmUuG_pi__twYGvXjLvdR5/view?usp=sharing)
- Luați întotdeauna cel puțin 5 secunde (unde toată lumea este nemișcată) înainte de a începe să filmați; mai ia încă 15 secunde la sfârșit dacă filmați un videoclip interactiv.
- Nu filmați clipuri mai lungi de 2 minute dacă realizați un videoclip interactiv.
- Fiți conștienți de a nu folosi modul bullet time, acesta intră dacă apăsați lung butonul mare **MAXIM**

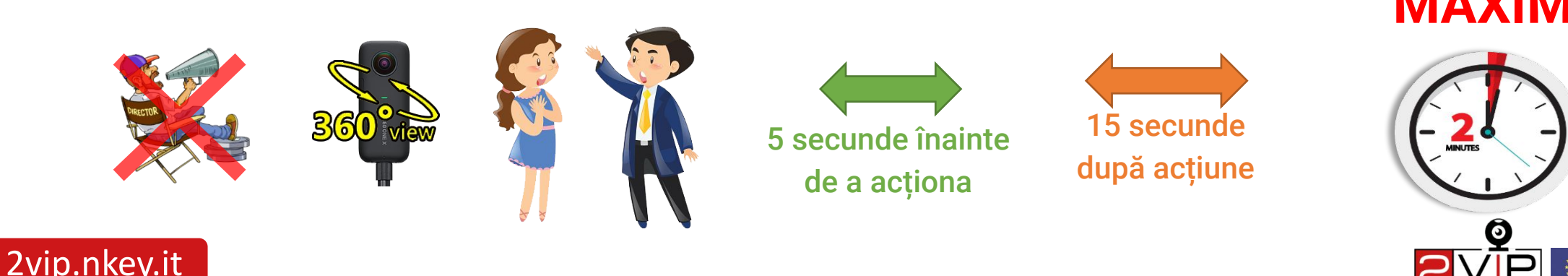

### **Editarea**

Există 3 faze de editare pe care ar trebui să le urmați pentru a vizualiza videoclipul final online:

• Salvați și tăiați videoclipul pe computer cu "Insta360 Studio"

•Încărcați videoclipul pe un server Web dacă este un videoclip interactiv, în caz contrar, încărcați-l pe YouTube; •Dacă este un videoclip interactiv, va trebui să configurați și

hotspot-urile care sunt puncte folosite pentru a comuta între videoclipuri.

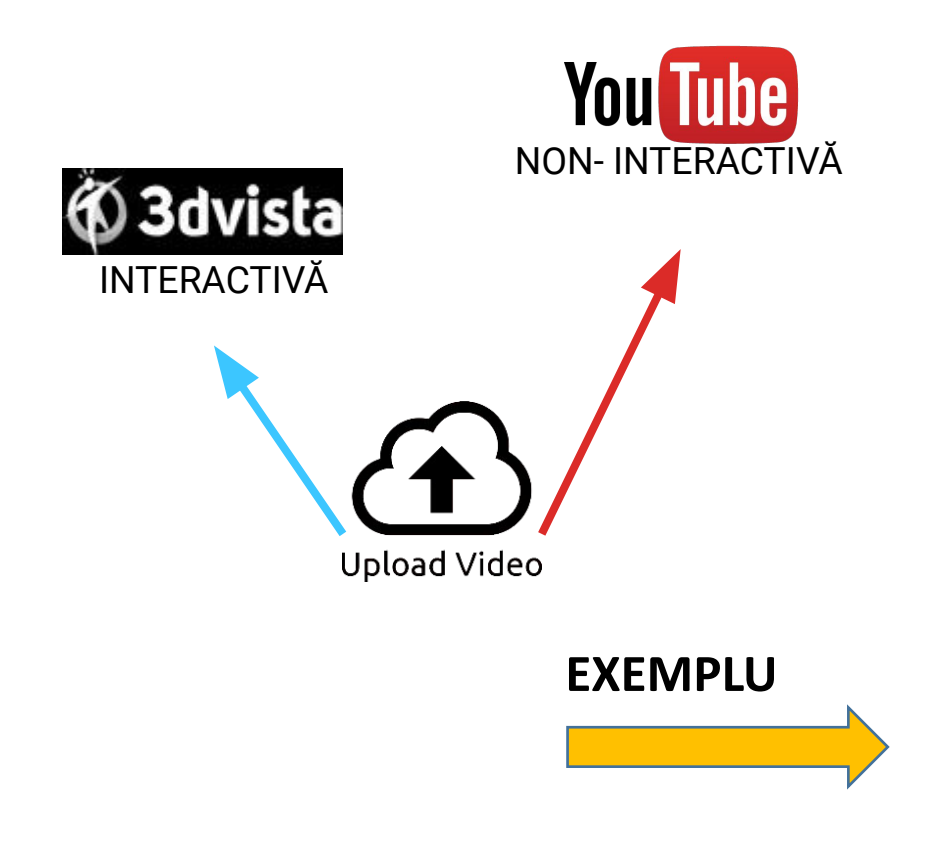

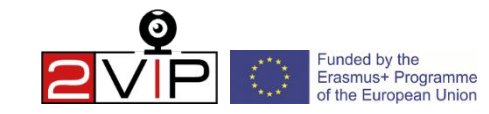

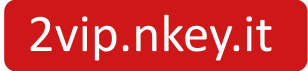

## **Edit(E)** Play Settings Window Help(H)

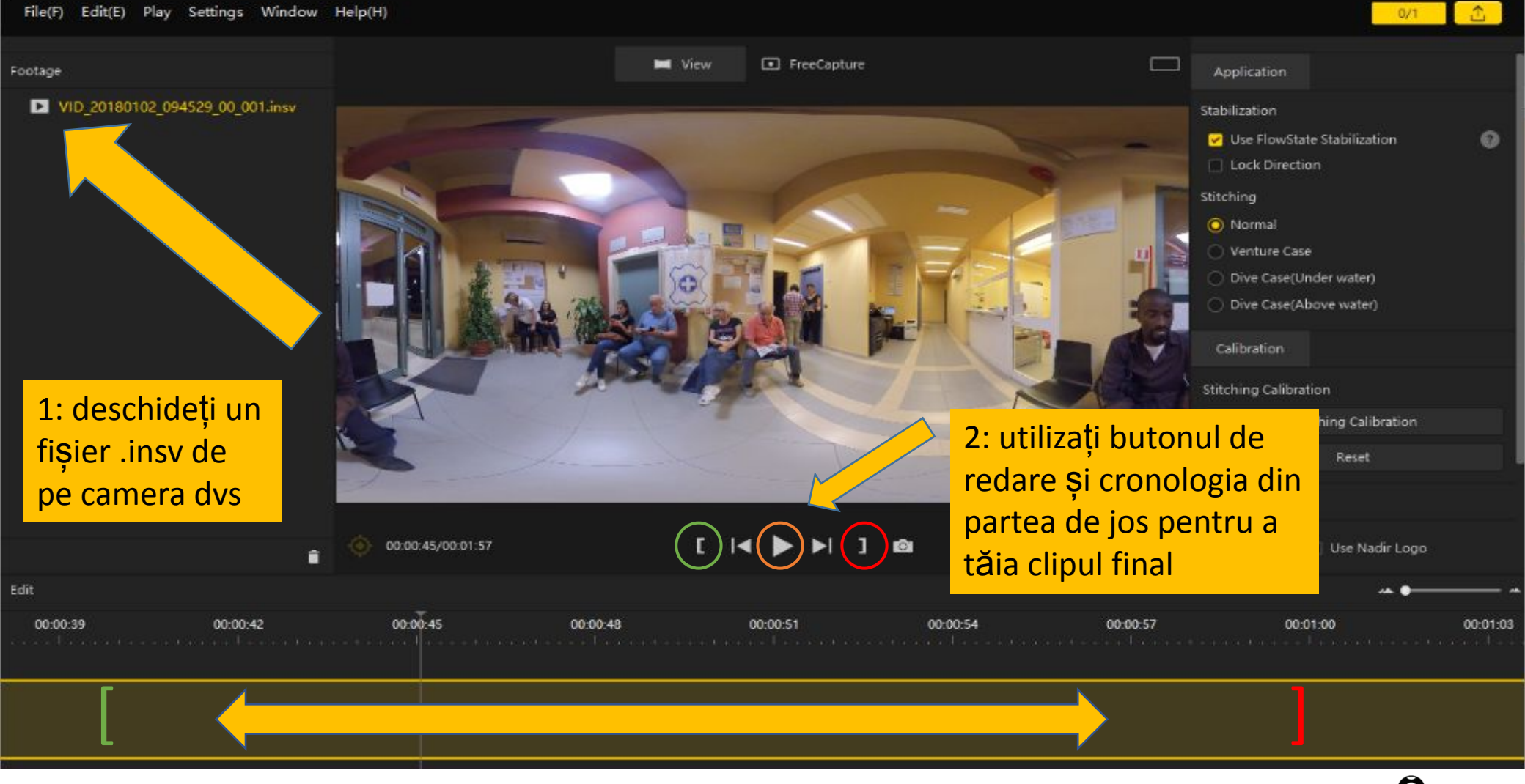

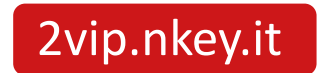

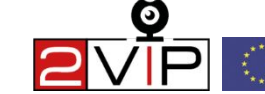

#### **Înainte de a exporta, faceți clic pe butonul "Calibration" (Calibrare) pentru a îmbunătăți calitatea**

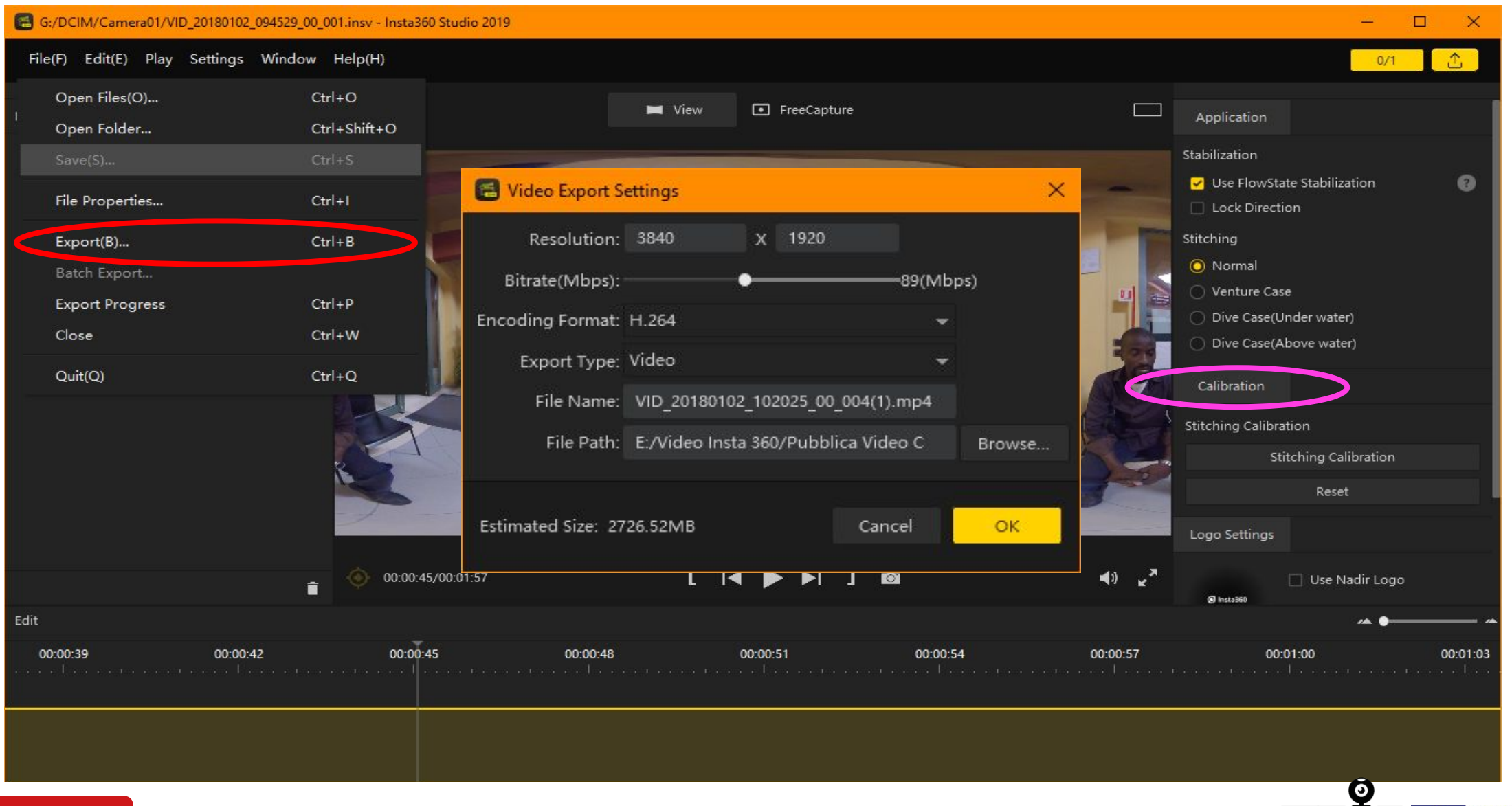

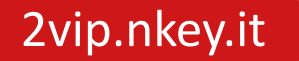

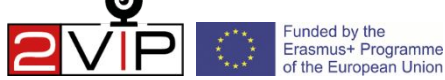

## **Exportați setările de calitate**

Pentru a exporta corect videoclipul, trebuie să fiți atenți la aceste setări:

- Dacă videoclipul este interactiv, dimensiunea fișierului nu trebuie să depășească 2000 MB;

- Prin ajustarea ratei de biți puteți crește sau reduce Mbps pentru a îmbunătăți dimensiunea după cum doriți; numărul de rate de biți trebuie să fie de 60 Mbps sau mai mare;

- Rezoluția video poate fi redusă pentru a funcționa fără probleme pe 3DVista;

- Lăsați formatul de codificare pe H.264 și alegeți folderul de pe computer unde veți salva fișierul MP4 făcând clic pe "browse". În cele din urmă, faceți clic pe "OK" pentru a începe Export Tasks.

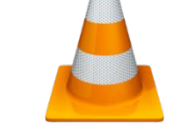

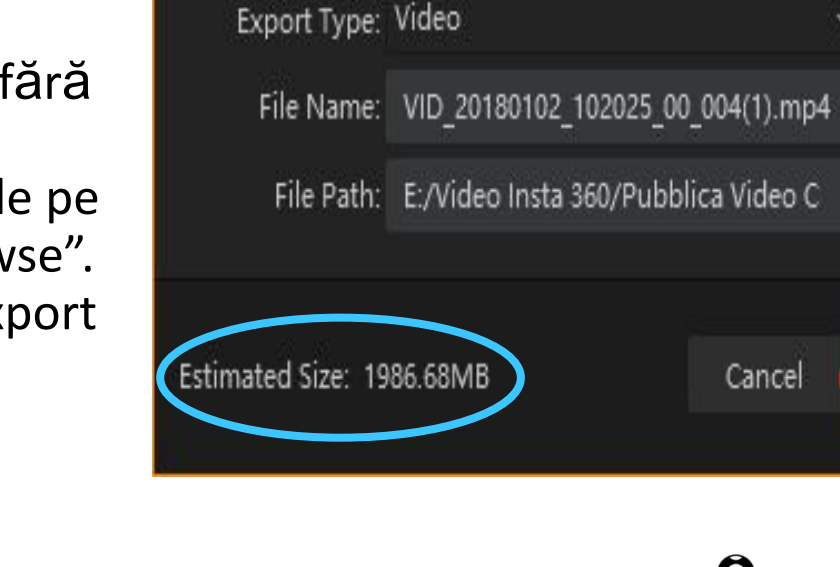

Video Export Settings

Bitrate(Mbps):

Encoding Format: H.264

Resolution: 3840

X 1920

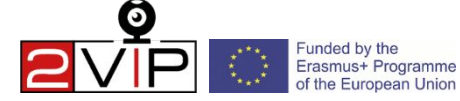

68(Mbps)

Browse.

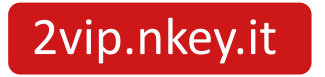

## **Încărcarea videoclipului**

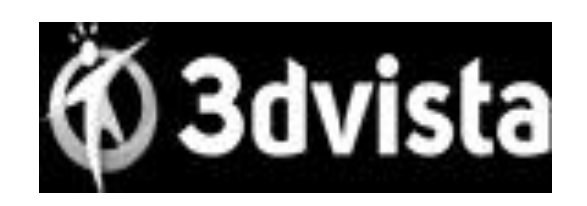

3DVista este un software de sine stătător plătit pe care îl puteți utiliza pentru a crea și gestiona videoclipuri cu hotspot-uri fără a fi nevoie să depindeți de un serviciu extern; videoclipurile create cu 3DVista pot fi încărcate pe orice site web.

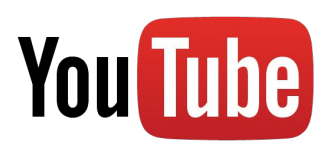

NON-INTERACTIV MAX 128 GB

Cu toate acestea, vă sugerăm să încărcați pe YouTube; este mai ușor, deoarece este deja folosit de toată lumea pentru videoclipuri obisnuite.

Dacă crezi că crearea unui videoclip interactiv este prea complicată, încearcă să faci 2 sau mai multe videoclipuri plate și să le încarci pe YouTube.

Amintiți-vă că trebuie să așteptați 1 sau 2 ore după finalizarea încărcării, deoarece YouTube trebuie să vă elaboreze videoclipul la 360°.

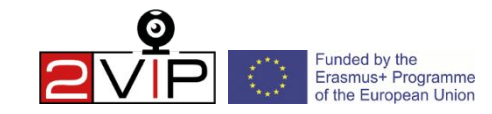

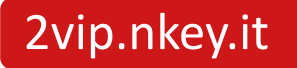

## **3D Vista pentru videoclipuri interactive**

- 1. În primul rând, descărcați și instalați programul 3DVista.
- 2. Faceți clic pe zona marcată cu «+», apoi faceți clic pe «selectați» în fereastra următoare (pentru scopurile noastre, puteți lăsa setările așa cum le găsiți în această fereastră).
- 3. Faceți clic pe «import video 360» și selectați toate clipurile care vor face videoclipul final în următoarea fereastră de selecție, astfel încât să le puteți vizualiza pe toate în fereastra principală a programului: faceți clic pe «Vide'oclipuri 360» din meniul de sus și apoi faceți clic pe pe "hotspots" din submeniul de mai jos.
- 4. Trageți videoclipul pe care doriți să îl redați în corespondență cu punctul dorit, luându-l din lista de proiecte video din stânga.
- 5. Stabiliți când ar trebui să apară hotspot-ul: editați cronometrul sau trageți cursorul în jos până la punctul dorit din cronologia și faceți clic pe "set".
- 6. Acum puteti publica videoclipul final: faceti clic pe "publicati" în dreapta jos.

**Sfaturi:** pentru a crea un *hotspot informațional*, faceți clic pe punctul dorit din videoclip pentru a introduce un hotspot informațional și ajustați-l în meniul hotspot-ului din dreapta.

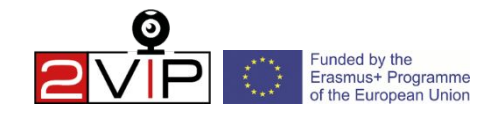

**EXAMPLU**

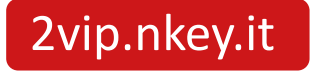

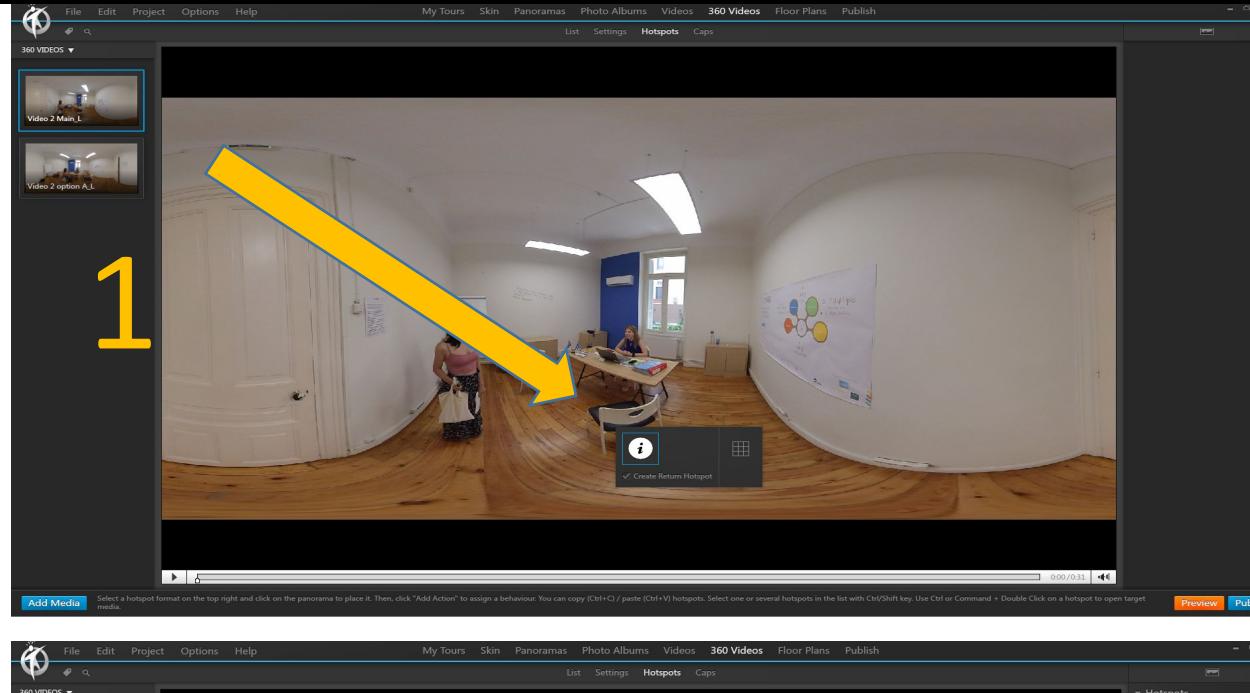

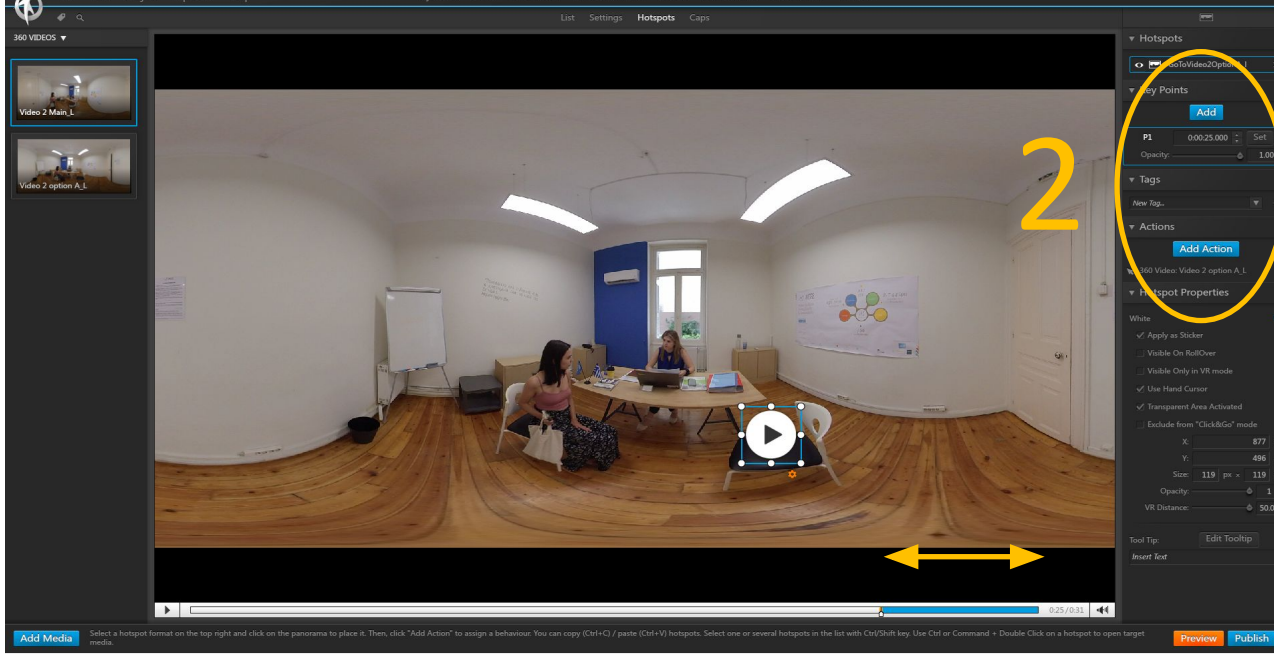

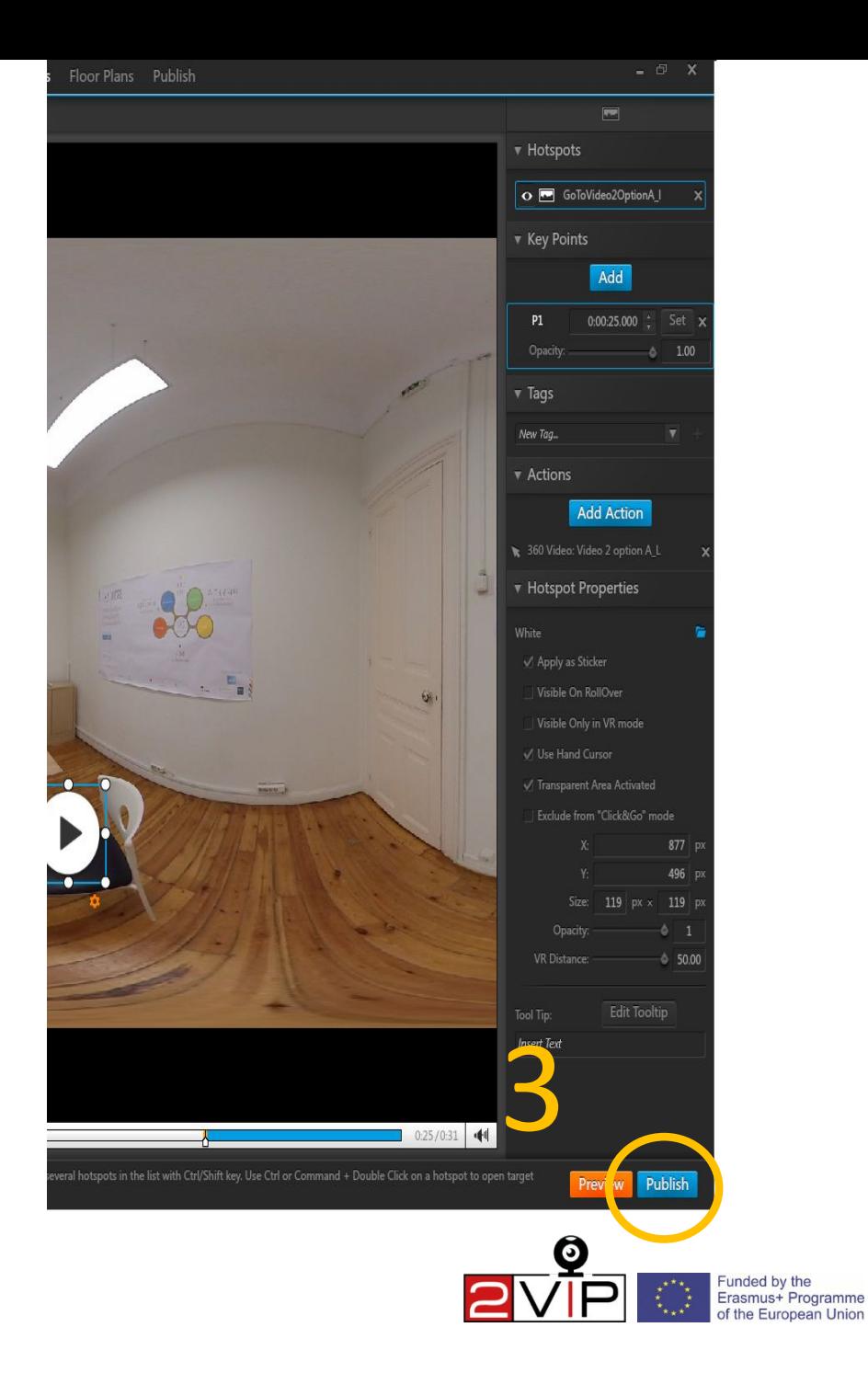

2vip.nkey.it

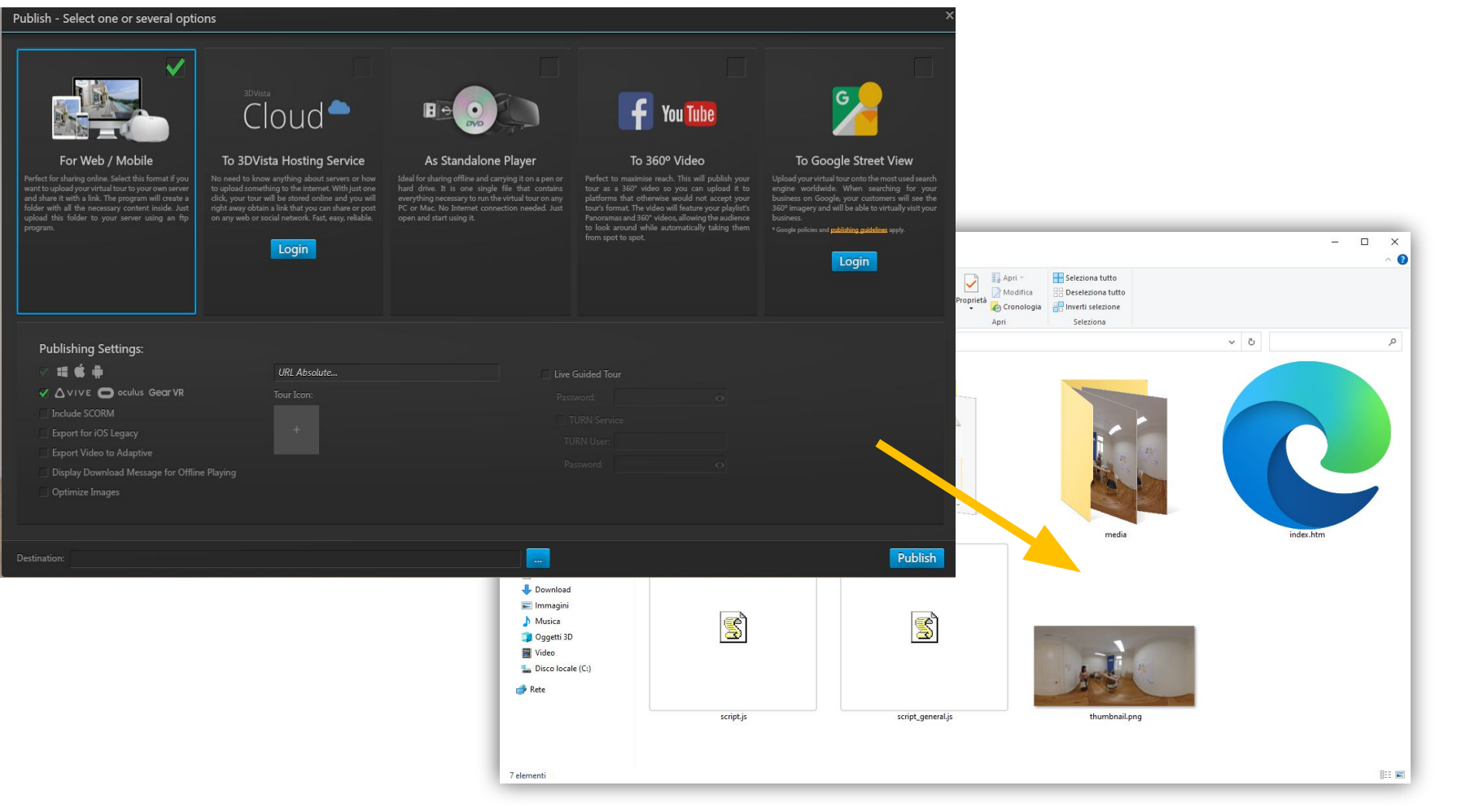

Toate fișierele create trebuie să fie transferate pe un server Web care va folosi fișierul index.html creat de 3DVista ca pagină de indexat pentru a vizualiza videoclipul.

Sfaturi: Puteți utiliza instrumentul "3D Vista Tour Viewer" pe care îl obțineți la instalarea programului: odată lansat, trebuie doar să trageți folderul care conține fișierele generate în fereastra programului pentru a începe să îl vizualizați.

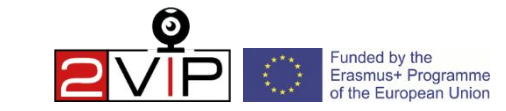

#### 2vip.nkey.it

### **VIZUALIZARE VIDEOCLIPURI VR**

- Pentru o vizualizare optimă și captivantă la 360° a videoclipurilor vă recomandăm să folosiți un set cu cască pentru telefoane mobile; rețineți că pot exista contraindicații pentru cei care suferă de epilepsie sau amețeli, cazuri în care recomandăm vizionarea videoclipului fără căști;
- Dacă setul cu cască vă permite să reglați adâncimea ecranului, setați-l întotdeauna pentru a preveni neclaritatea videoclipului;
- Examinați împrejurimile și îndepărtați obstacolele din jur înainte de a începe să vizionați videoclipul. Asigurați-vă că nu vă aflați lângă pereți, scări, mobilier sau alte obstacole cu care vă puteți ciocni sau vă puteți împiedica. Stați dacă este posibil.

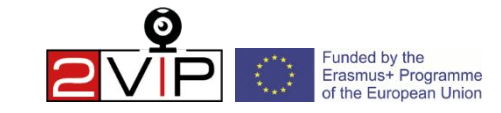

## **AVERTIZARI DE SĂNĂTATE ȘI SIGURANȚĂ**

- Utilizarea videoclipurilor VR este recomandată persoanelor cu vârsta peste 12 ani.
- Purtarea unei căști VR vă va bloca complet capacitatea de a vedea zona înconjurătoare. Examinați împrejurimile și îndepărtați obstacolele înainte de utilizare. Asigurați-vă că nu vă aflați lângă pereți, scări, mobilier sau alte obstacole de care vă puteți ciocni sau de care vă puteți împiedica.
- Rămâneți în centrul zonei alese și nu vă plimbați în timp ce purtați căștile VR. Rămâi așezat ori de câte ori este posibil sau stai în picioare dacă un videoclip o cere și păstrează conștientizarea împrejurimilor.
- În timpul utilizării, împiedicați animalele de companie, oamenii sau alte obstacole să intre în zonă. De asemenea, evitați mișcările extreme sau excesive ale capului, mâinilor sau corpului în timp ce purtați setul cu cască.
- Unii oameni pot prezenta rău de mișcare, greață, dezorientare, vedere încețoșată sau alte disconfort și anomalii. Dacă aveți experiență, opriți imediat utilizarea și scoateți căștile VR. Dacă prezentați simptome în timpul sau după utilizare, odihniți-vă și nu vă implicați în activități care necesită o vedere nedeteriorată, echilibru sau coordonare până când simptomele au dispărut complet.
- Evitați utilizarea prelungită a videoclipurilor VR. Luați pauze dese.

2vip.nkey.it

• Nu utilizați videoclipuri VR dacă sunteți obosit, amețit, amețit, greață, bolnav, sub influența alcoolului sau a drogurilor sau aveți un simț al mișcării/echilibrul afectat. Consultați un medic înainte de a utiliza o cască VR dacă sunteți gravidă sau suferiți de o afecțiune gravă.

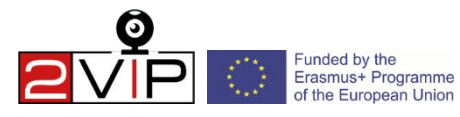

## Sa exersăm!

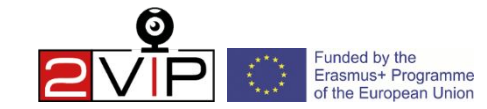

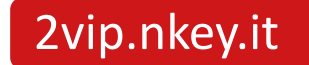

## **Grila de evaluare a videoclipurilor VR**

**[Link propunere video](https://drive.google.com/file/d/12sUCZUWuQ60bC9djSHsMyJ7x8Ng76CBn/view?usp=drivesdk)** 

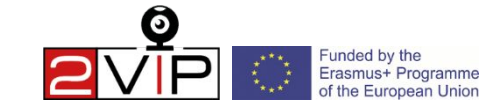

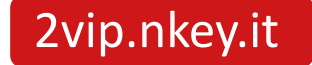

## **Ghidul atelierului**

Acum ne vom împărți în 5 grupuri: 3 dintre ele vor lucra fiecare la un scenariu, în timp ce celelalte 2 vor asista. Cele **3 grupuri** care vor încerca să realizeze un videoclip VR în urma scenariilor vor fi *Proexpert* (România), *Real Time* (Marea Britanie) și *Mobilizing Expertise*  (Suedia); *FTS* (Italia) va ajuta la filmarea videoclipurilor, iar CEBS (Polonia) va fi responsabil de logistică.

Din cauza restricțiilor **Covid-19** am decis să menținem grupurile separate prin asociere pentru a evita răspândirea virusului.

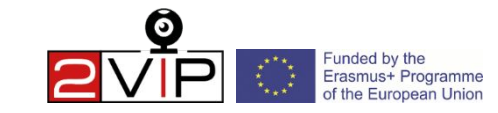

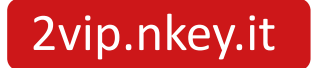

### **Atribuirea scripturilor**

Am atribuit deja câte un scenariu fiecăreia dintre cele 3 echipe:

- *Real Time* va funcționa pe scenariul nr. 1 (FTS- Camilla; CEBS- Karolina)
- *ProExpert* va lucra pe scriptul nr. 2 (FTS- Chiara; CEBS- Victor)
- *Mexpert* va lucra la scenariul nr.3 (FTS- Giovanni; CEBS- Marta)

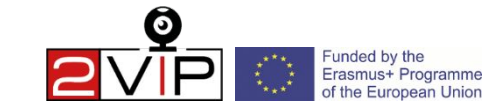

### Scenariul 1

Context: într-un parc local fără coșuri de gunoi, doi tipi aruncă gunoi; doi tineri ecologiști se apropie de ei pentru a le cere să semneze o petiție pentru **coșurile de gunoi și să le ceară să ridice gunoiul.**

(Doi bărbați intră în parc; tipul nr.2 poartă camera VR și o pungă de alimente cu aceeași mână, camera trebuie să rămână între cele două.)

tip 1: (*manca o gustare*) Hmmm! Asta e delicios! Dar nu înțeleg, de ce nu sunt pubele în parc? (*aruncă pachetul la pamant*)

tip 2: Ai dreptate, cartierul nostru este plin de gunoaie, mă întreb dacă ar fi altfel cu mai multe coșuri în zonă.

tip 1: Poate politicienilor nu le pasă prea mult, nimeni nu ne-ar asculta.

tip 2: Așa e, cartierul nostru este prea mic și nesemnificativ, nimănui nu i-ar păsa cu adevărat...

înv. 1 : (*veniți de pe aceeași stradă a celor doi băieți*) Hei, voi doi! Salut!

înv. 2: Ne poți scuti o clipă?

tip 2: Da, nicio problemă. (*tipul nr.1 nu mai mănâncă și cei doi băieți încep să asculte*)

înv. 1: Nu vreau să întrerup, dar este foarte important să ne menținem orașul curat, gunoiul este peste tot și animalele sunt în pericol. Vă rugăm să semnați petiția noastră pentru a instala coșuri noi și pentru a angaja mai mulți colectori de gunoi?

înv. 2: Și vă rog să vă ridicați gunoiul? (*voce amuzantă*)

tip 1: Îmi pare foarte rău, ai perfectă dreptate. Dacă ne dați actele pentru a semna petiția, vom face acest lucru cu plăcere. Mâine vă aducem semnăturile și de la prietenii noștri!

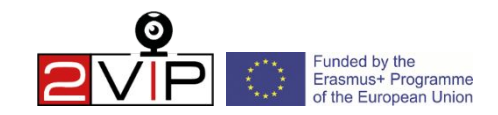

#### 2vip.nkey.it

### Scenariul 2

Context: doi studenți activiști tipăresc niște postere despre un miting de FridayForFuture în biroul studenților; apoi lipesc afișele pe o tablă deschisă pentru activitătile elevilor; alți doi studenți se adună în jurul lor pentru a cere mai multe informații despre mitingul la care sunt interesați să participe.

**Clipul 1 (2 min. max)** În sala universității (*actul 2 ține camera în toate clipurile*)

act. 1: Ești liber vineri? Organizăm un alt miting ca săptămâna trecută.

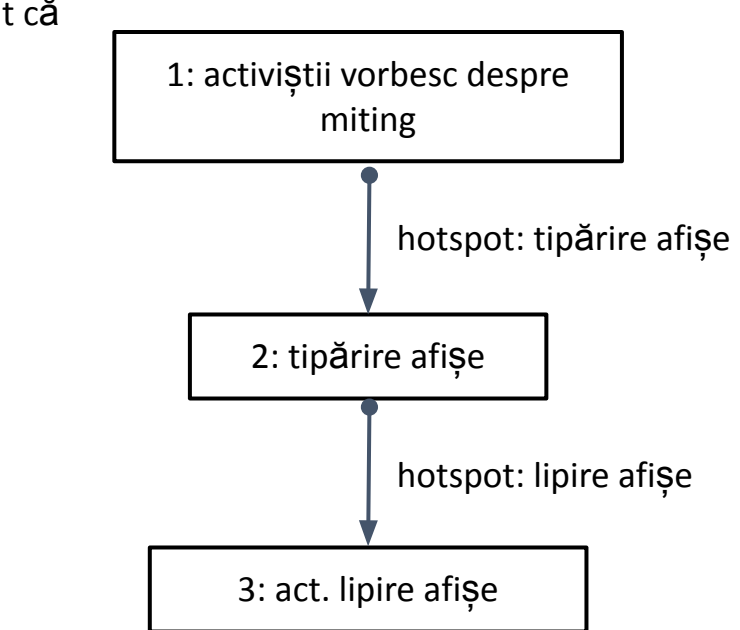

act. 2 : Desigur, am cerut permisiunea de a demonstra în fiecare vineri a lunii în fața universității, deși am observat că mitingurile altor școli sunt de obicei mai aglomerate decât ale noastre.

act. 1: Poate mergem la biroul studenților și tipărim niște postere pentru a aduna mai mulți oameni. Ce crezi?

**Clip 2 (2 min. max)** *Act. 1 în biroul studenților, act. 2 intră în cameră*

act. 2: Ce mai faci? Ați editat afișul după corecțiile despre care am vorbit?

act. 1: Bine, mulțumesc. Sigur, aruncați o privire (*înmânează afișul tipărit colegului său*). Ar trebui să mulțumim directorului pentru că ne-a permis să le tipărim pentru elevi.

**Clipul 3 (2 min. max)** *la tabla deschisă pentru activitățile studenților*

(*cei doi activiști atârnă posterul și se uită la el*)

student 1: Hei, acesta este un poster grozav, sunteți doi în colectivul studenților? Vă iubim ideile voastre. Ar trebui neapărat să mergem la demonstrație!

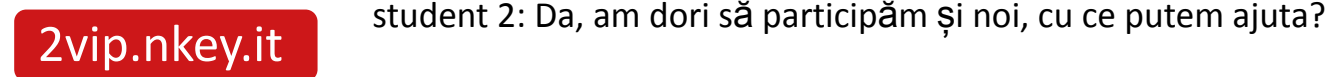

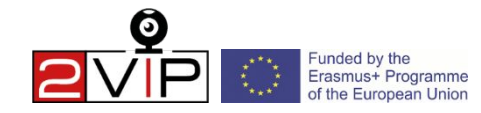

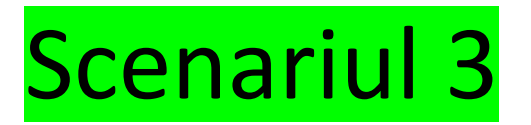

Context: trei elevi ies din Școală la sfârȘitul zilei de Școală Și întâmpină unele dificultăți la traversarea străzii; se discută problema Și apar două propuneri

**Clipul 1** în timp ce traversați strada (*stud. C ține camera VR și rămâne în spatele celorlalți doi*)

stud. R: De ce este atât de greu să traversezi străzile?

stud. B: Practic este imposibil!

*Pe cealaltă parte a străzii*

stud. C: De ce nu facem o propunere Consiliului Local?

stud. R: Este o idee bună, poate putem schimba lucrurile și putem cere un semafor.

stud. B: Ar putea funcționa și un agent de circulație.

stud. A: (*La herghelie. C*) Ce părere aveți despre aceste opțiuni?

**Clipul 2a:** grupul observă că semaforul funcționează bine **Clipul 2b:** grupul mulțumește agentului de circulație

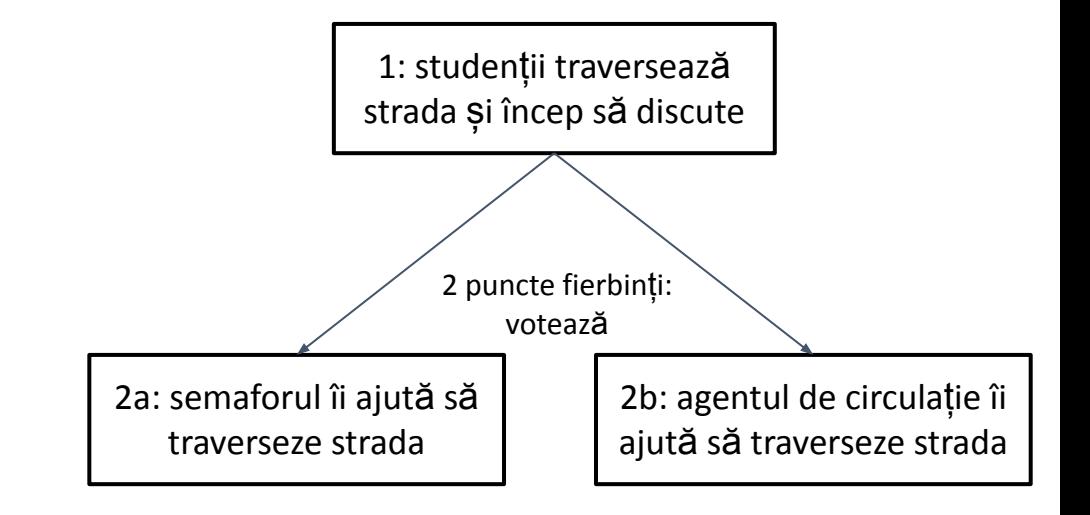

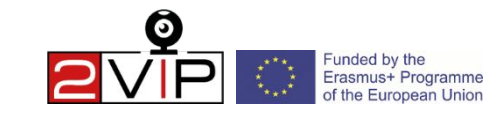

#### 2vip.nkey.it

### Raportul atelierului

- Pe 15 octombrie la ora 10:30 toate grupurile se vor aduna pentru a raporta diferitele rezultate ale acestei activități
- Purtătorul de cuvânt al fiecărui grup va avea 15 minute pentru a ilustra orice videoclipuri realizate, reflecțiile grupului asupra experienței și orice probleme cu care se confruntă
- Fiecare grupă poate folosi formularul specific pregătit pe hârtie sau în format digital, pe care îl găsiți și la [acest link](https://docs.google.com/document/d/1yc4pbqqCDjfVm_JYHo3hMV1xYrW_TFMw/edit?usp=sharing&ouid=116559596333271611523&rtpof=true&sd=true)

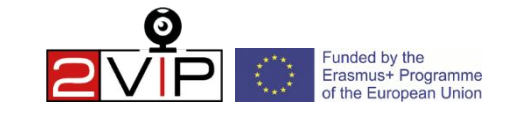

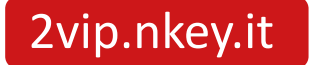

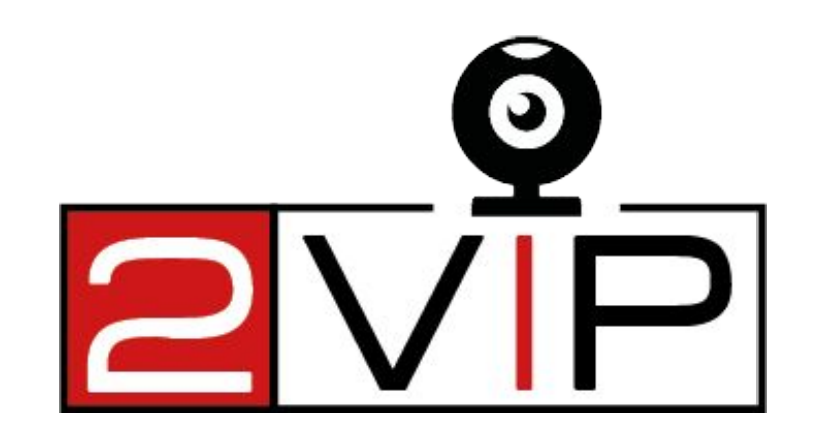

### VIDEO & REALITATE VIRTUALĂ PENTRU PARTICIPAREA TINERILOR DE SUCCES LA VIAȚA DEMOCRATICĂ

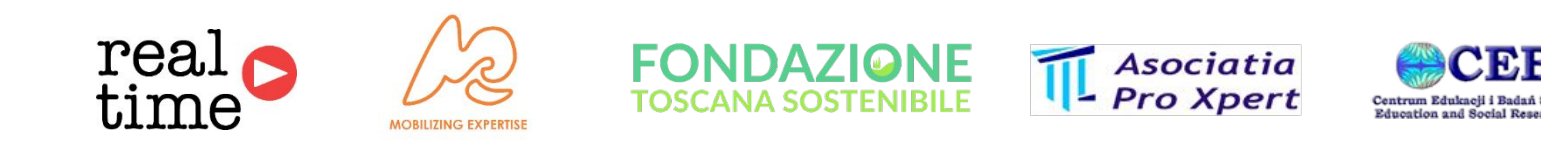

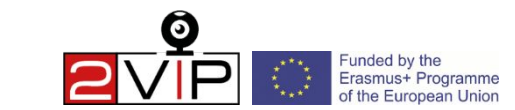

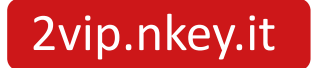